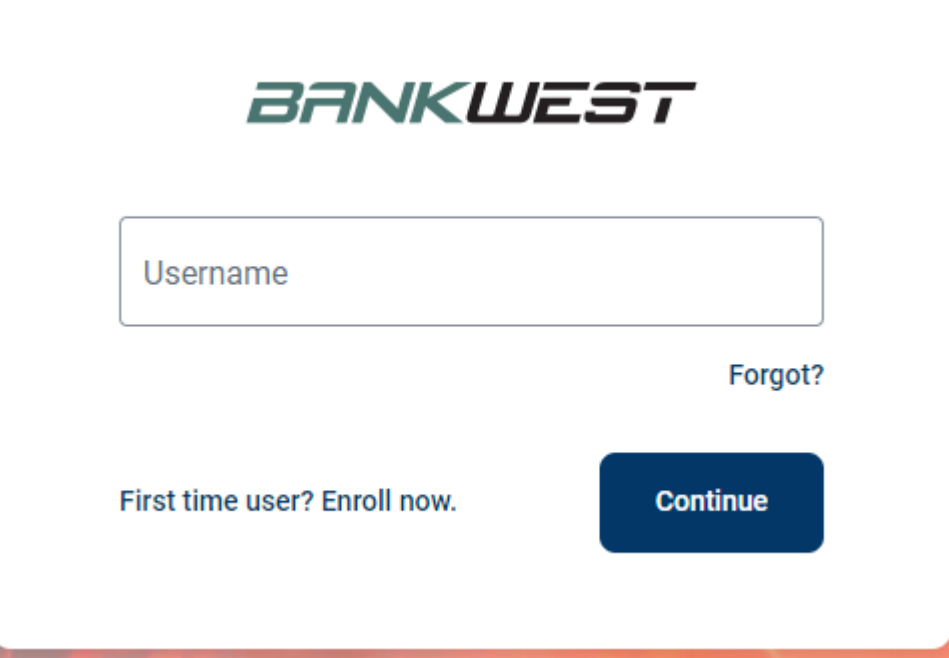

If you need to reset your password and/or you have forgotten your username, click on Forgot?

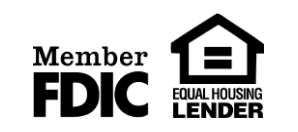

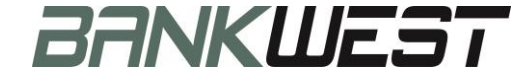

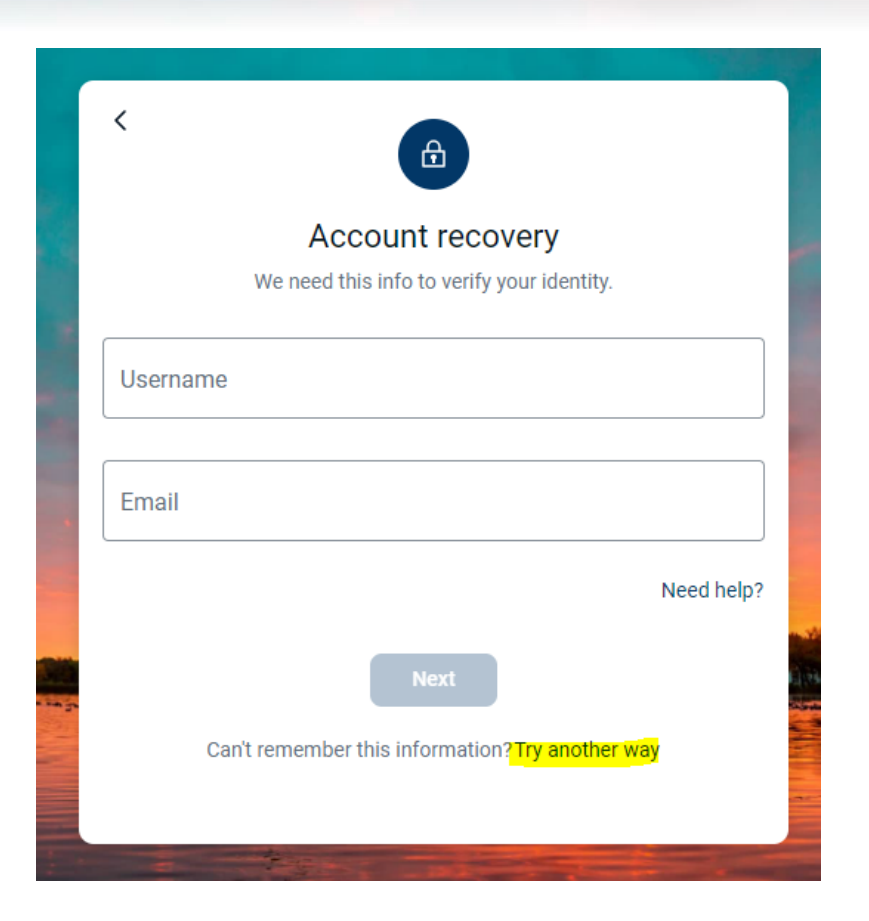

To reset your password or find your username during the initial login, you will have to click "Try another way"

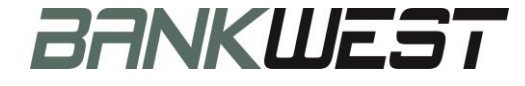

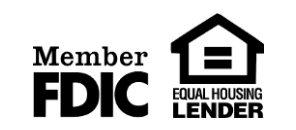

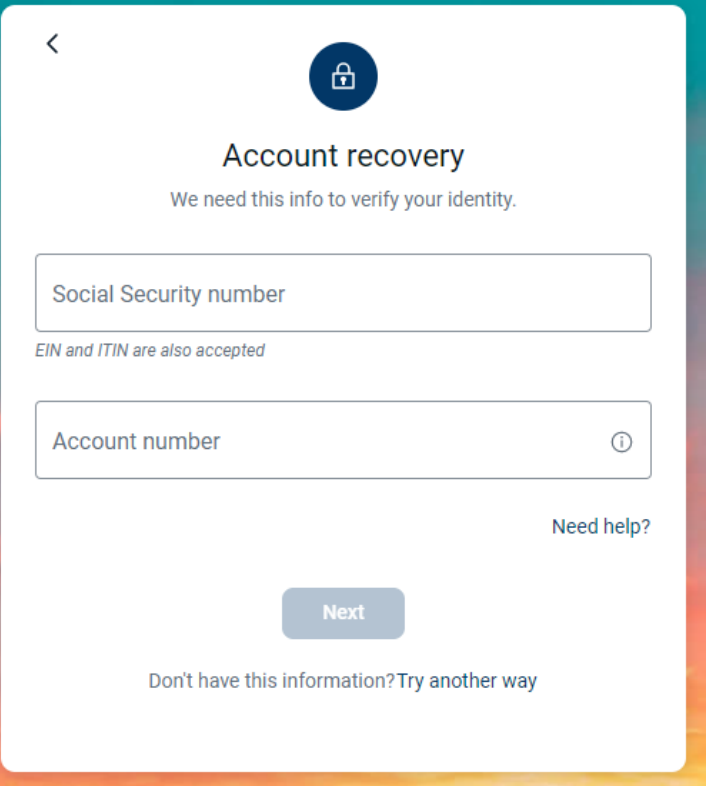

Enter your Social Security Number and your Account Number.

Hint: If you do not know your account number, you can look at the bottom of your checks.

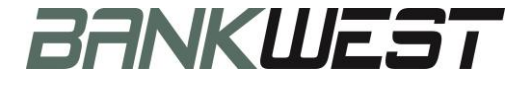

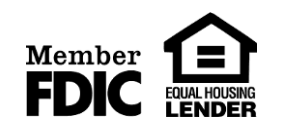

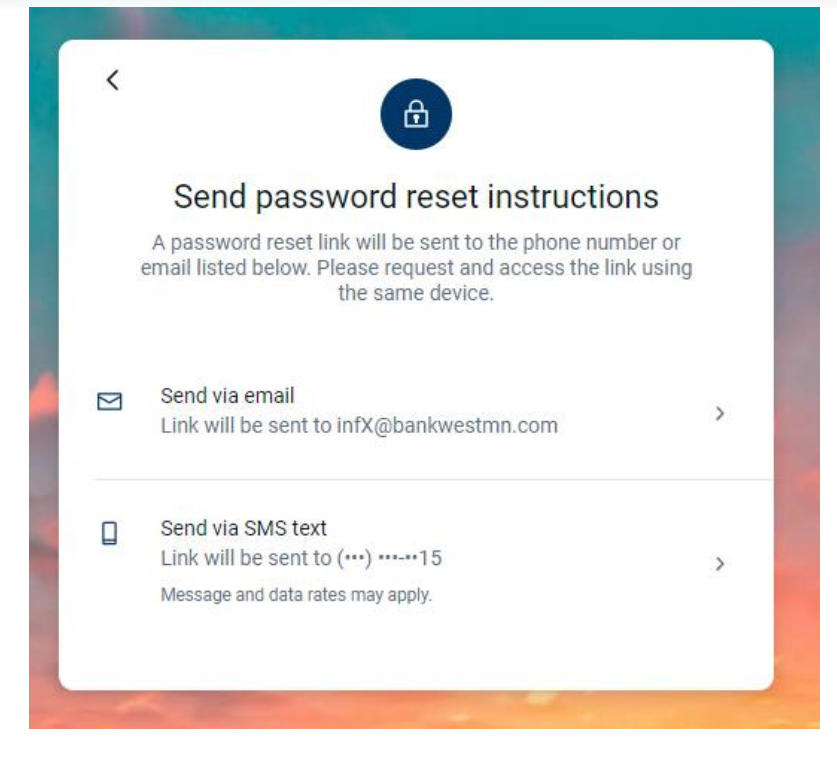

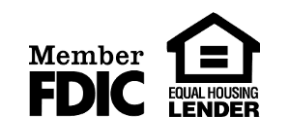

Choose how you would like to receive your password reset instructions.

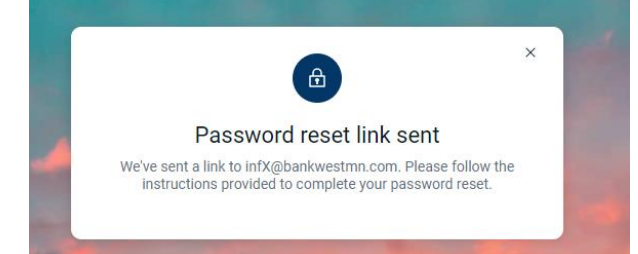

Then, check your email or text messages for the reset instructions.

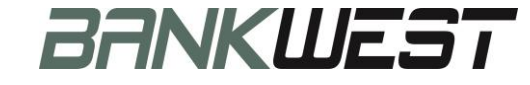

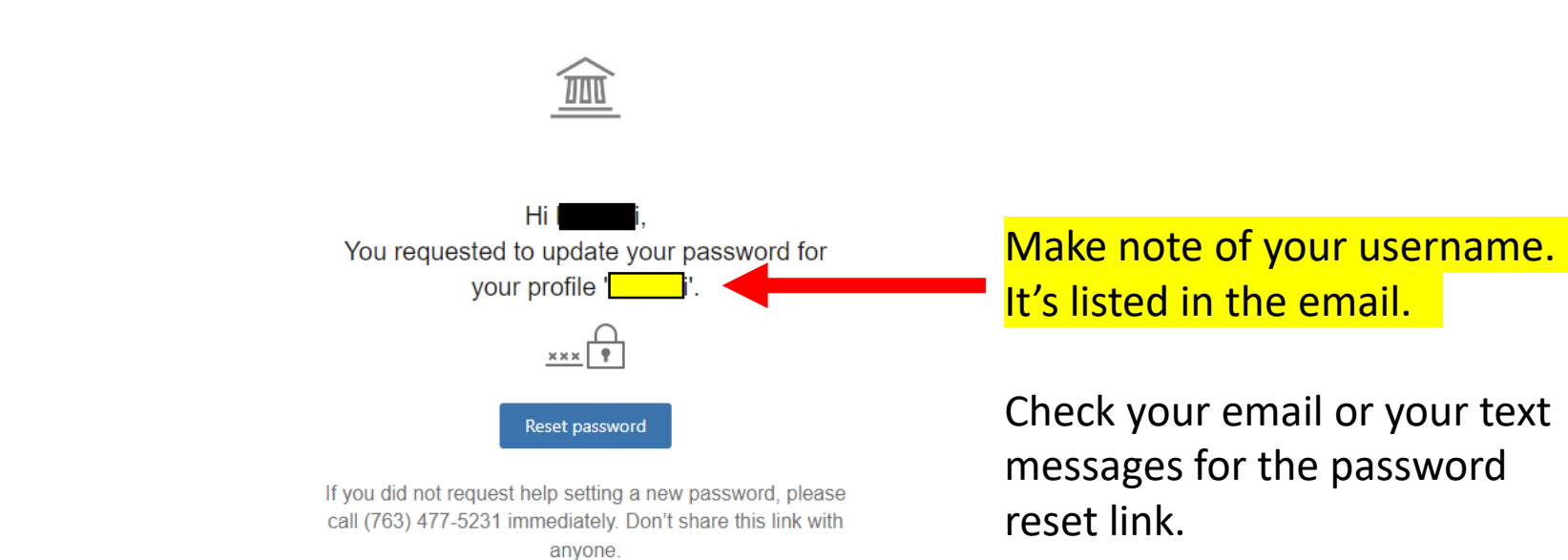

**BANKWEST** info@bankwestmn.com | Privacy Policy (763) 477-5231 5921 Main St, Rockford, MN

Click on the Reset Password link

#### **BANKWEST**

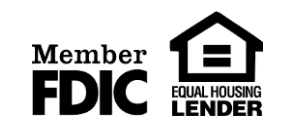

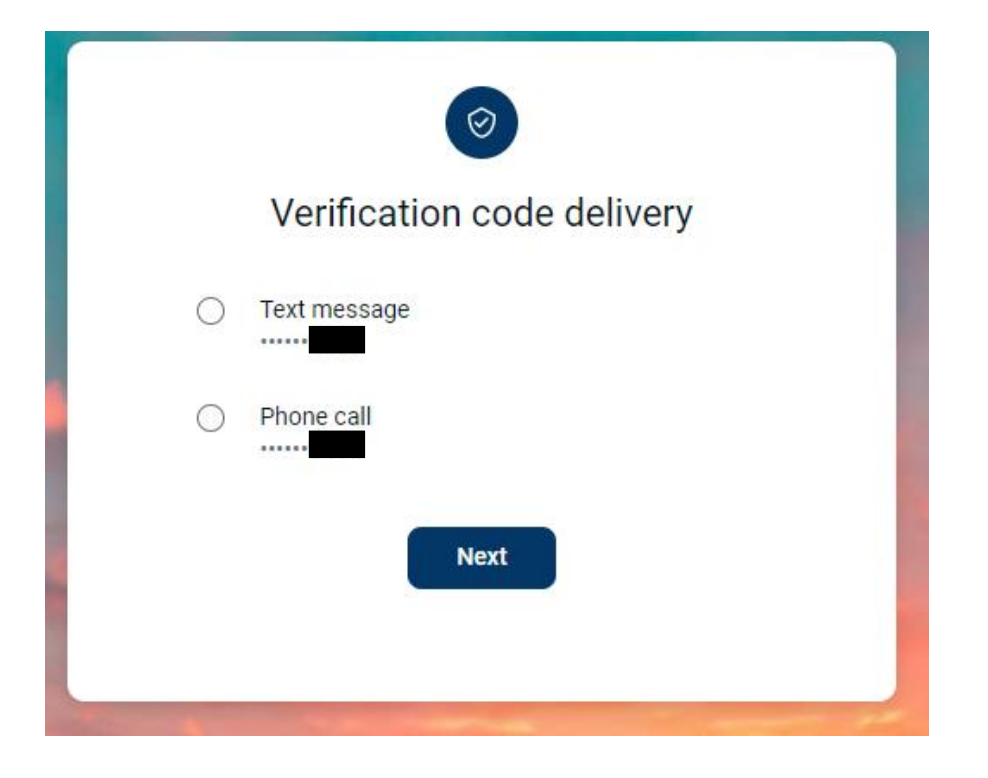

Select your verification code delivery method.

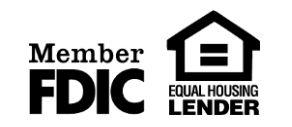

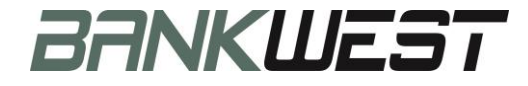

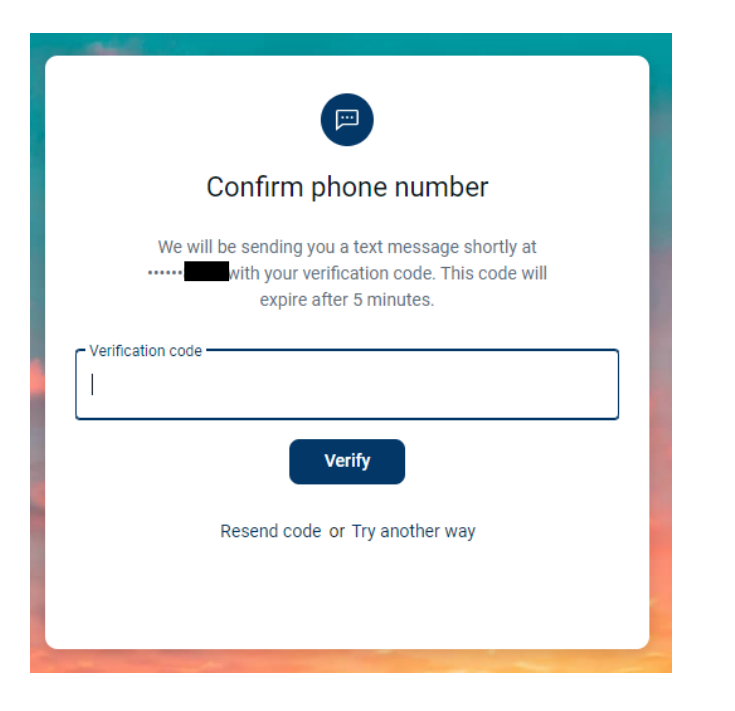

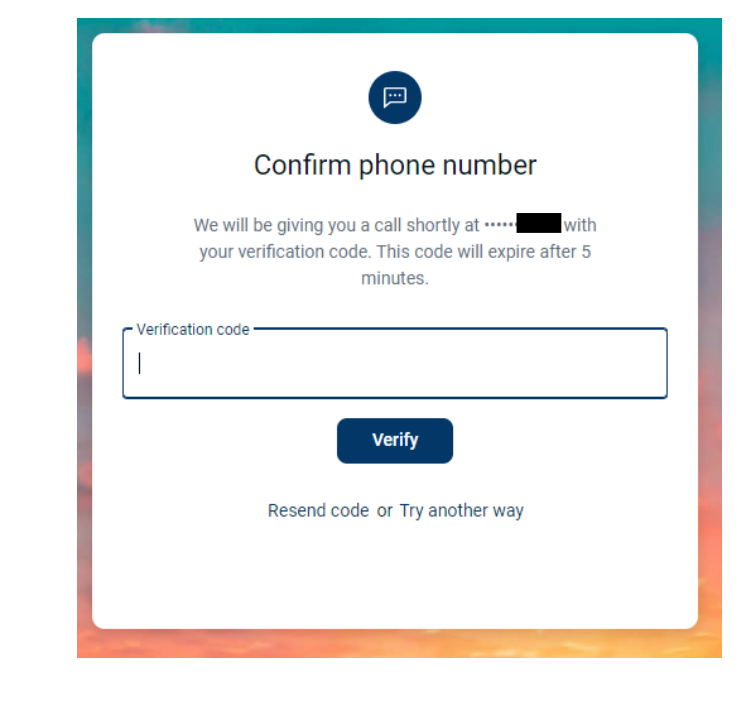

If you chose to receive your verification code via text message, check your text messages for the verification code and enter it. Click on Verify

If you chose to receive a phone call, answer the phone and enter the code that is given to you over the phone. Click on Verify

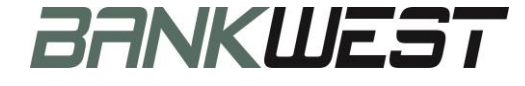

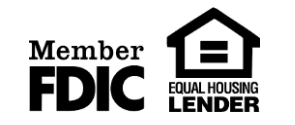

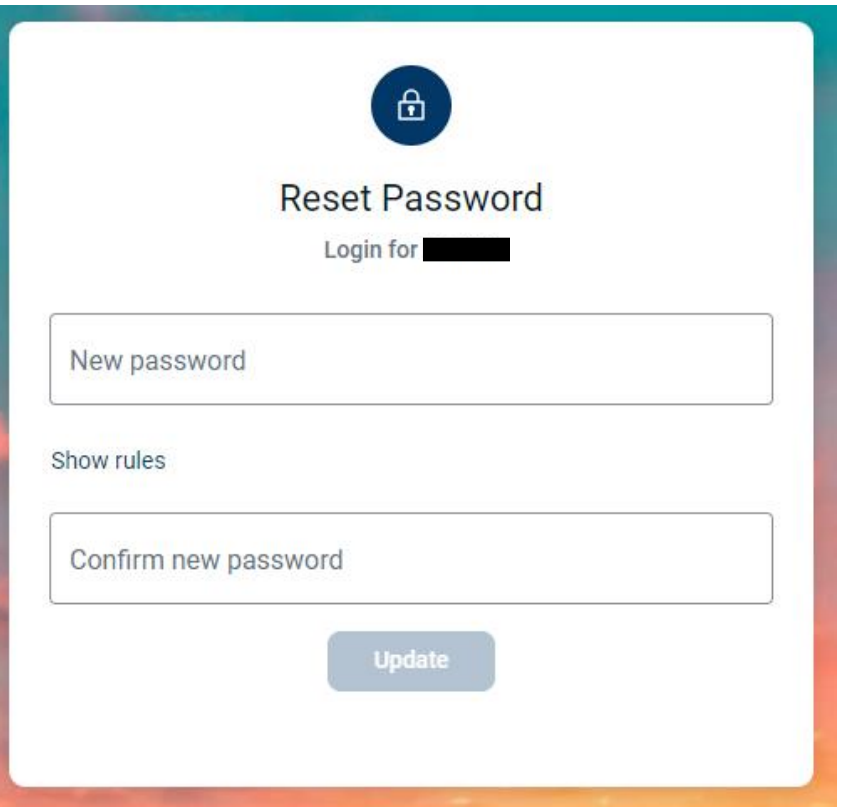

Enter and Confirm your new password. Click on Update.

You will now be logged in and taken to the Internet Banking dashboard.

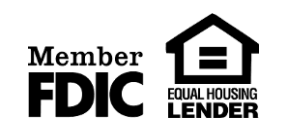

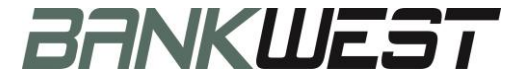